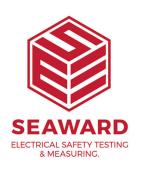

## My licence does no allow for any more instances of PATGuard 2 to run. What do I do?

A user is still logged in to the PATGuard program. Please ensure that the last user has shut the program down properly. If the issue remains then please take the following action.

Find the PATGuard 2 program in the install directory. The default path is:

C:Program Files\Seaward\PATGuard 2

Locate and delete the PATGuard.loc file in the install directory. This is a hidden file ensure hidden files are visible.

The filename will represent the program e.g. PATGuardElite.loc

If you require more help, please contact us at <a href="https://www.seaward.com/gb/enquire/">https://www.seaward.com/gb/enquire/</a>.